## How to add a signature in Microsoft Office

Create an email signature

- 1. Select **New Email**.
- 2. Select **Signature** > **Signatures**.
- 3. Select **New**, type a name for the signature, and select **OK**.
- 4. Under **Edit signature**, type your signature and format it the way you like.
- 5. Select **OK** and close the email.
- 6. Select **New Email** to see the signature you created.

If you have multiple signatures, go to **Choose default signature** and select the one you want to appear on **New messages**. You can always change to another signature when writing the the email.

#### **Refer to Microsoft Office link below**

https://support.microsoft.com/en-us/office/insert-a-signature-f3b3f74c-2355-4d53-be89 ae9c50022730

## Create an email signature in Outlook

### Add a signature to messages

Important: If you have a Microsoft 365 account, and you use Outlook and Outlook Web App, you need to create a signature in each. To create and use email signatures in Outlook Web App, see Create and add an email signature in Outlook Web App.

1. On the Home tab, select New Email.

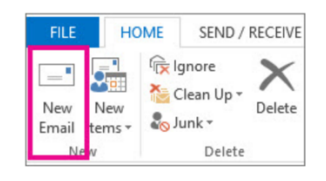

- 2. Select the Message tab.
- 3. In the Include group, select Signature, and then choose Signatures.

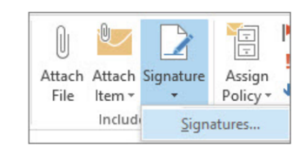

4. Under Choose default signature, in the E-mail account list, select an email account to associate with the signature.

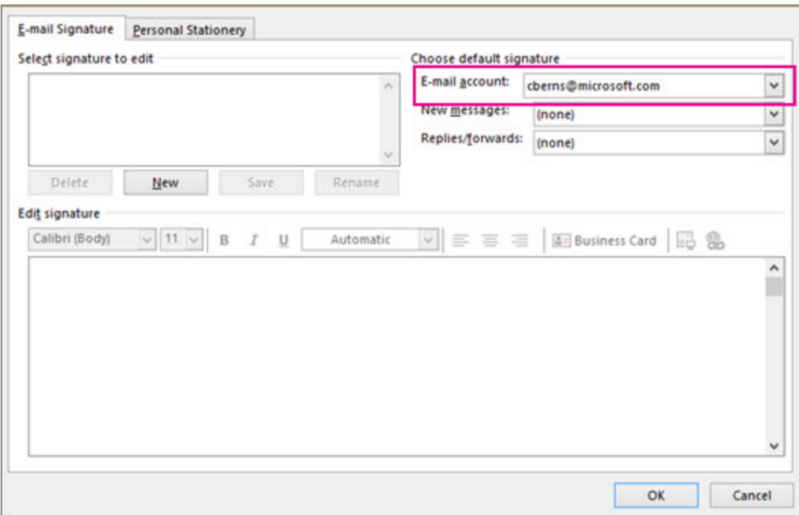

- 5. Under Select signature to edit, select New and type a name for the signature.
- 6. Under Edit signature, type the signature that you want to use and select OK.

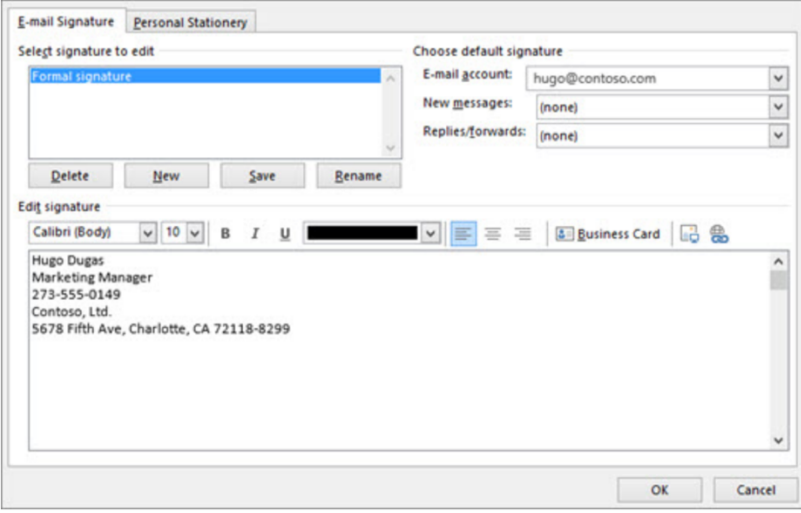

#### **For further information, refer to the link below:**

https://support.microsoft.com/en-us/office/create-an-email-signature-in-outlook-3a139d75-256e-4f0f-8351-e0cc02810b9c

# Create and add a signature to messages

In Outlook, you can create one or more personalized signatures for your email messages. Your signature can include text, images, your electronic business card, a logo, or even an image of your handwritten signature. You can set up Outlook so that signatures are automatically added to all outgoing messages or create your signature and add it to messages on a case-by-case basis.

**Newer versions** Office 2007 - 2010

#### **Office 2007 – 2010:**

https://support.microsoft.com/en-us/office/create-and-add-a-signature-to-messages-8ee5d4f4-68fd-464a-a1c1-0e1c80bb27f2#ID0EBBF=Office\_2007\_-\_2010

#### **Newer versions:**

https://support.microsoft.com/en-us/office/create-and-add-a-signature-to-messages-8ee5d4f4-68fd-464a-a1c1-0e1c80bb27f2#ID0EBBF=Newer\_versions